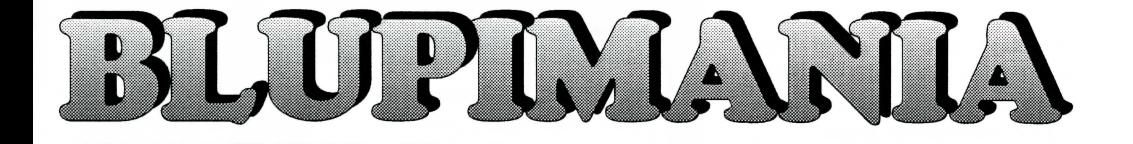

### **A compelling game of brain-twisting logic**

Sliding scale of difficulty from really easy to the wildest extreme

### **Installation**

To install **BLUPIMANIA,** introduce the CD-ROM in the CD-rom player, named **d.** 

DOS: type: **d:install** 

Windows 3 go to the **Program-manager**, select **Execute** and type: **d:install** 

Windows95 select **Start**, then **Execute** and type: **d:install** 

The installation progrann proposes the installation of the game in the *c:\blupiman* directory. There must be about 510 kbytes still available in the lower memory.

To run **Blupimania,** type the two following commands:

#### **CD BLUPIMAN BLUPIMAN**

## **Scénario**

BLUPI comes out of a hole holding on to a balloon. Unfortunately he let's it blow away. BLUPI is lost, he turns to the left or the right and does various unpredictable things of his own. The object of the game is to **help him find another balloon,** so that he can move on to the next riddie. There are **more than** 120 **riddies** in the game grouped in four différent levels according to their difficulty. You have to solve one riddie to be able to move onto the next, but you can aiways change levels. **BLUPIMANIA** aIso offers the option of **creating your own riddies** in level 5. Each level is made up two distinct phases:

#### 1) **BLUPI has no antenna**

In this phase you have to direct one or more **independent BLUPIS,** by modifying the décor, e.g. by placing a fence to prevent BLUPI from falling down a hole.

#### 2) **BLUPI has an antenna**

In this mode BLUPI **can be remote controlled.** There may aIso be other independent BLUPIS moving around the screen. They too must be helped, as the riddie is not soived until every BLUPI has found a balloon! You have to modify the world around them, e.g. to put a fence in place, you have to move the remote controlled BLUPI to the place you have chosen.

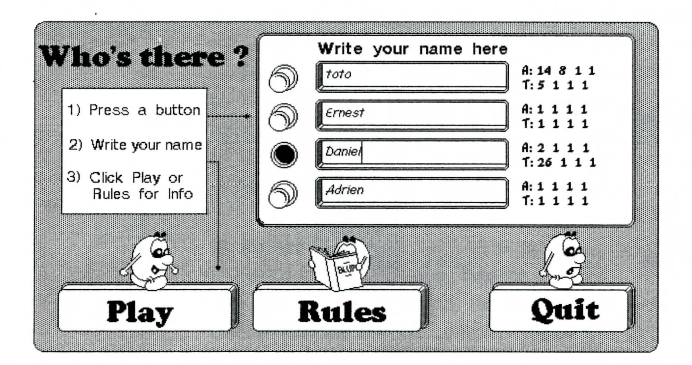

### **Use**

First, using the mouse, you have to press a round button to activate an empty box, then write your name in the box. Up to four players can use **BLUPIMANIA.**  The numbers which appear on the right indicate the riddies soived at the four levels (I: independent phase, R: remote control phase) by each player. Each player's data are saved separately.

The **Play** button asks you to choose your level. A click on the machine on the right enables you to change various parameters : speed, screen-scrolling, music and sound level, how to control your robot. Blupimania then tells you the next aim.

The left side of the screen shows three very usefui zones during the game.

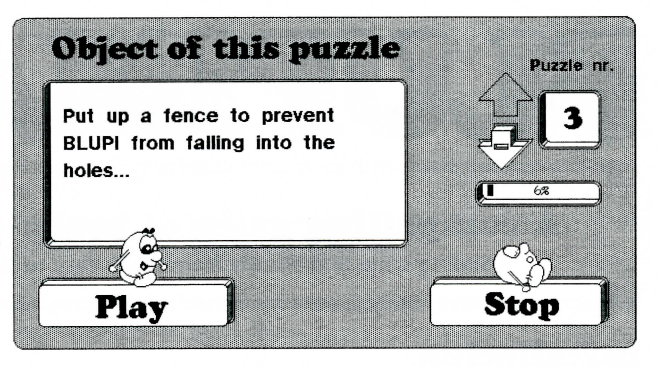

#### **a) An array of Icons**

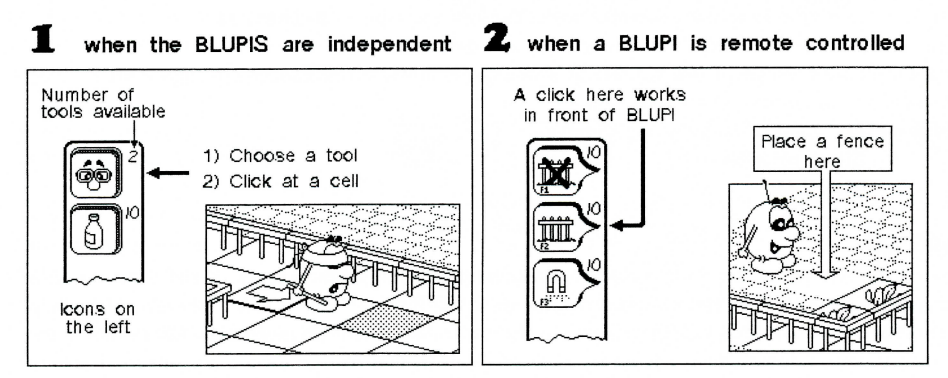

#### **b) Information about the last BLUPI clicked on**

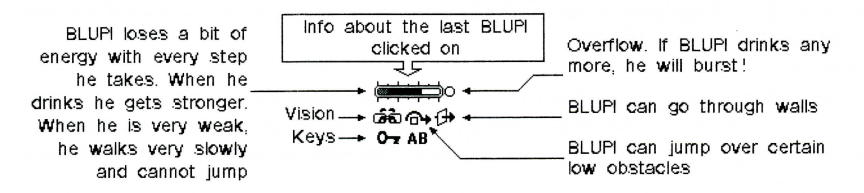

#### **c) An action zone**

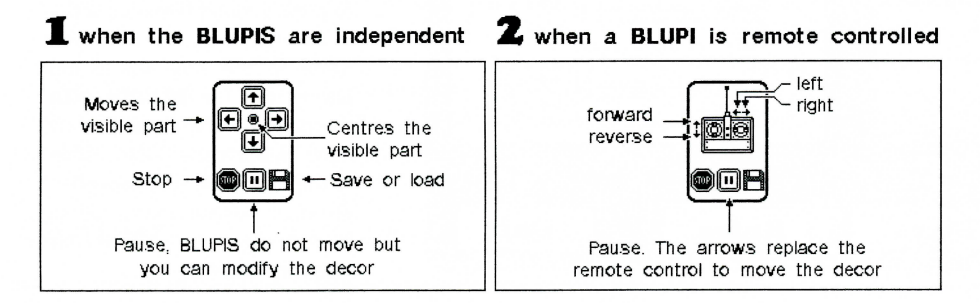

# **Tools**

The tools change with each riddie. The following are the principal buttons which may appear:

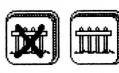

enable the placing or destruction of a fence

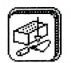

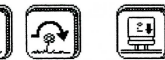

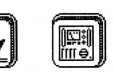

here, if he can aiready see, he can jump over them

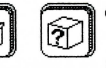

provides a pair **of** spectacles. The next blinfolded BLUPI will recover his sight if he passes

enable the placing of obstacles. The arrow indicates an obstacle over which BLUPI can jump if he has enough energy

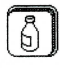

provides a table with **food** for ail the BLUPIS who pass here

## **Objects**

The first objects which BLUPI meets are described below. The others appear progressively and you will find out what to do with them as the game proceeds.

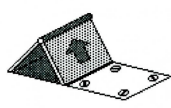

BLUPI comes out of this hole holding onto a ballon. When BLUPI falls back to earth, he is aiways blindfolded and walks towards the right. If there are several entrance holes in the game, the first BLUPI aiways comes out of the one which is nearest the bottom left-hand corner. The cell situated in front of this hole is generally a plate with screws, because nothing can be placed here. The plate may aIso be replaced by a trapdoor, to ensure that only one BLUPI comes out.

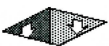

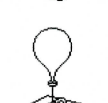

This type of hole can be blocked with a box, a light obstacle or a bail, it will then be like a normal surface. If the remote controlled BLUPI falls into a hole, you have lost. Here is the balloon that BLUPI must find. There may be several hidden here and there in the

décor. As many BLUPIS as there are balloons will come out of the ground, either ail out of

If BLUPI falls into this hole, he is lost. Luckily, he will come out of one of the entrances hanging onto his balloon, but he will have lost ail his good points (vision, strength, etc.).

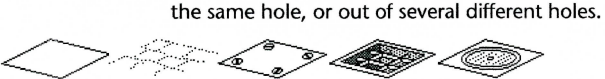

BLUPI can move over the différent types of ground surface. You cannot place an object on a manhole cover, a plate with screws or any other special surface.

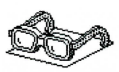

When BLUPI comes out of his hole he is blindfolded. He moves straight forward until he comes to an object. If he comes to a pair **of** spectacles he immediately regains his sight. He will then move towards objects which interest him: balloons, tables with food on them, books, etc. BLUPI aiways looks in three directions to find something interesting: in front a), to the right b) and to the left c). In the example above, he will choose direction "c", because he can see a table with food on it. If BLUPI sees something interesting in front of him, and he is moving towards it, he will not change direction if another object is placed to the right or left of him even if it is nearer. This is aIso true of magnets!

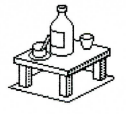

BLUPI needs energy. Each time he drinks, his strength increases, as can be seen from the indicator in the info zone. Beware of indigestion if BLUPI drinks too much! When BLUPI has not got enough strength, he cannot jump over low obstacles, nor push boxes or balls. Certain bottles contain a violent poison; if BLUPI drinks from them he becomes sick and blindfolded. It is up to you to discover which ones make him ill.

# **Building your own riddies**

At level 5 you can build your own riddies using three new buttons:

**Construction:** for drawing a decor, placing different objects in the cells.

**Tools:** for definîng the tools available in the array of icons and for describing the riddie.

**Modify:** for deleting, moving or duplicating a riddie.

As many BLUPIS as there are balloons to find aiways come out. BLUPI uses the first hole on the bottom left of the screen. If a BLUPI slips on a banana skin, a new BLUPI will come out to replace him.

During the construction phase, the array of icons shows little triangles to indicate that a subsidiary array can be shown by moving the mouse to the right while holding down the button:

The following buttons are used to place various types of ground surface. They are aIso used to delete part of existing

décor. The first button, a bulldozer, lays a ground surface similar to those around the area. The last button lays a special surface or item, (a manhole cover, a plate with screws, etc.) on which nothing else can be placed.

These buttons are used to place various passive obstacles.

### $\mathbf{1}^{(n)}$ ⋒ k 0–

These buttons are used to place various dynamic

obstacles: spectacles, tables with food, magnets , etc. You can place several identical doors and/or keys (an A key will open any door called A). Each BLUPI can carry a maximum of three keys (one of each). You can aIso place several detonators and/or bombs. Any detonator will cause ail corresponding bombs to explode.

These buttons are used to place following items:

- entrance holes
- a remote controlled BLUPI (only one per riddie)
- electrocuting devices
- boxes where BLUPI is insensitive to electrocution
- holes into which ail BLUPIS can fall
- accelerators
- banana skins
- boxes, structures, balls or sliding devices
- balloons to be found

A click in the décor places an object selected from the array. If the object is not the right one, click again at the same place. In this way you will set the angle of an accelerator, the direction of a one-way strip or of an object to be pushed (a box, structure or ball), etc. Be careful to position first the objects at the back of the decor, then the objects at the front. It is impossible to reach cells which are hidden by tall objects.

If you want to pass on your own riddies to a friend, you must duplicate the BLUPIXE.DAT, BLUPIXF.DAT, BLUPIXG.DAT or BLUPIXH.DAT file according the player selected (E=1, F=2, ...). These files contain the level 5 riddies made by each of the four players. If someone gives you a file of riddies named BLUPIXE.DAT, for example, and you want to try them, you must create a new player. If the new player is in the fourth and last position, type the following order at DOS prompt: copy arblupixe.dat blupixh.dat **(ENTER).** 

**Contest** send us your riddles. The most original ones will be rewarded and added to the next edition of **Blupimania** 

EPSITEC SA, Mouette 5, CH-1092 Belmont, tél+fax ++41 21 / 728 44 83, http://www.epsitec.ch

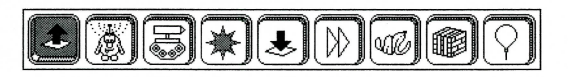

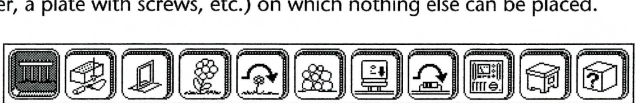